# Lexium Controller

User's manual

Modbus

Retain for future use

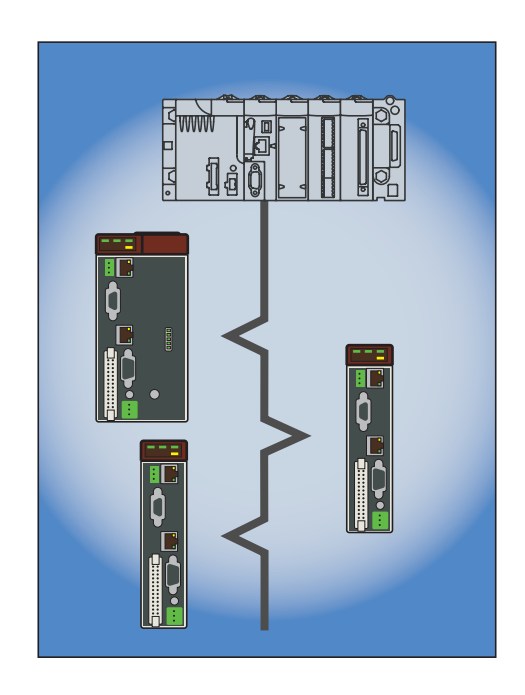

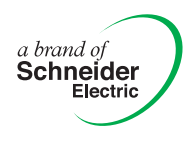

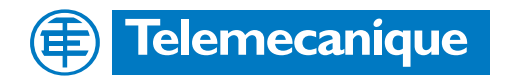

# **Contents**

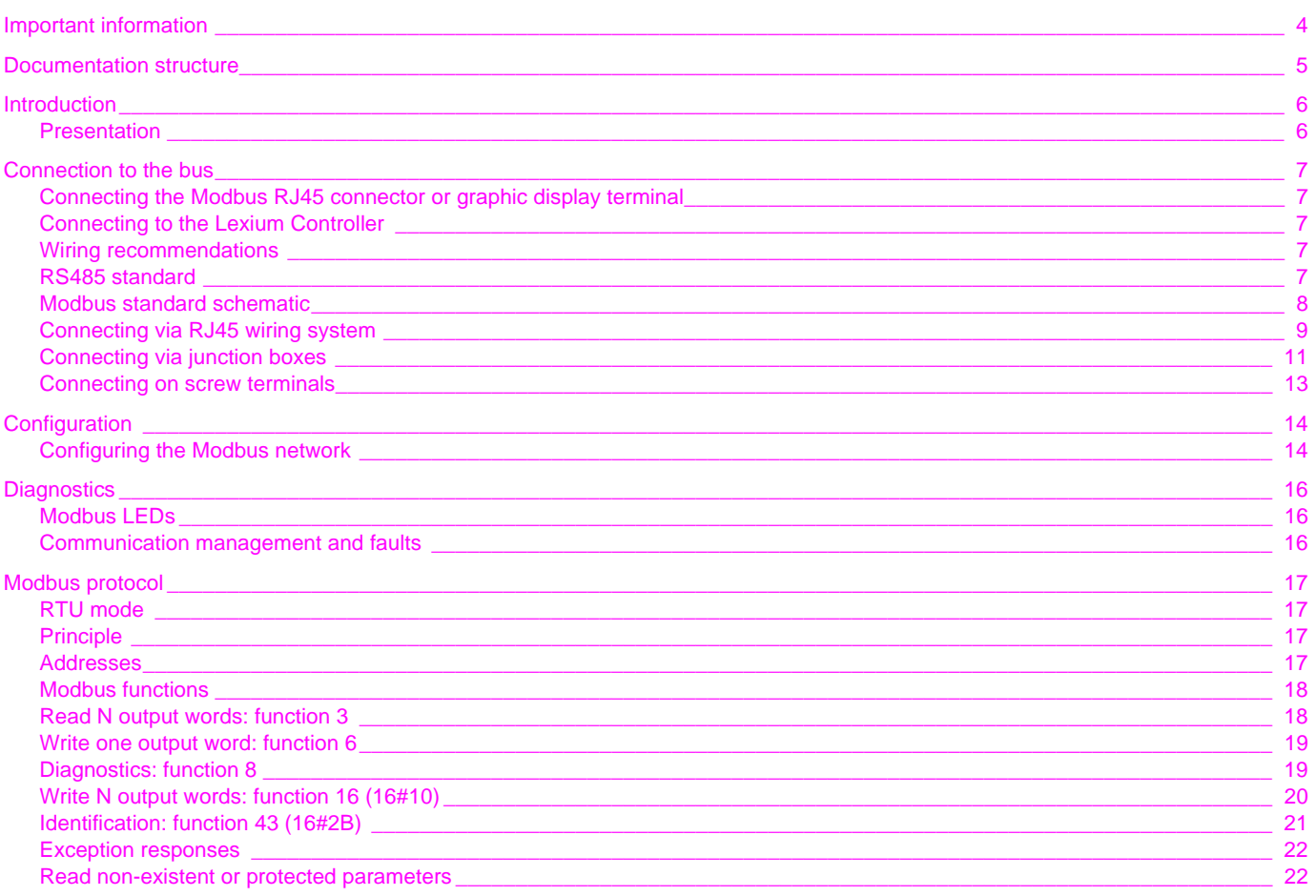

**While every precaution has been taken in the preparation of this document, Schneider Electric SA assumes no liability for any omissions or errors it may contain, nor for any damages resulting from the application or use of the information herein.**

**The products and options described in this document may be changed or modified at any time, either from a technical point of view or in the way they are operated. Their description can in no way be considered contractual.**

# <span id="page-3-0"></span>**Important information**

### **PLEASE NOTE**

Please read these instructions carefully and examine the equipment in order to familiarize yourself with the device before installing, operating or carrying out any maintenance work on it.

The following special messages that you will come across in this document or on the device are designed to warn you about potential risks or draw your attention to information that will clarify or simplify a procedure.

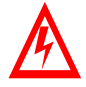

The addition of this symbol to a "Danger" or "Warning" safety label indicates the presence of an electrical hazard that will result in injury if the instructions are not followed.

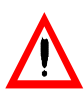

This is a safety warning symbol. It warns you of potential risks of injury. You must comply with all safety messages that follow this symbol in order to avoid any risk of injury or death.

#### $\blacktriangle$ **DANGER**

DANGER indicates an imminently hazardous situation which, if not avoided, **will result in** death, serious injury or equipment damage.

# **WARNING**

WARNING indicates a potentially hazardous situation which, if not avoided, **can result in** death, serious injury or equipment damage.

# **CAUTION**

CAUTION indicates a potentially hazardous situation which, if not avoided, **can result in** injury or equipment damage.

#### **PLEASE NOTE:**

Only qualified staff are authorized to carry out maintenance work on electrical equipment. Schneider Electric accepts no responsibility for the consequences of using this device. This document does not constitute an instruction manual for inexperienced people. © 2006 Schneider Electric. All rights reserved.

## <span id="page-4-0"></span>**Installation Manual**

This manual describes:

- How to install the controller
- How to connect the controller

### **Optional Graphic Display Terminal User's Manual**

#### This manual describes:

- How to install the graphic display terminal
- How to connect the graphic display terminal
- How to program the controller via the graphic display terminal

### **Easy Motion - Programming Manual**

Supplied preinstalled in the Lexium Controller, the application model associated with Easy Motion mode is a user-friendly tool that can be used for:

- Rapid axis configuration
- Use of Manual/Automatic mode
- Creating positioning tasks
- Editing cam profiles
- Backup and recovery of the machine parameters
- Diagnostics of the motion controller and the various axes
- This programming manual also contains a table of the parameters that can be accessed via the communication protocols.

### **Motion Pro - Programming Manual**

The Motion Pro Programming Manual is included in the software online help.

- This online help describes:
- The software interface
- IEC 1131 programming
- The function libraries (standard functions, motion control functions, application functions)
- The Lexium controller configuration screens

## **Modbus, Ethernet, PROFIBUS DP, and DeviceNet manuals**

These manuals describe:

- Connection to the bus or network
- Diagnostics
- Software setup
- The protocol communication services

# <span id="page-5-1"></span><span id="page-5-0"></span>**Presentation**

The integrated communication port provides direct access to the Modbus protocol:

- The Modbus HMI RJ45 port, located on the front panel of the Lexium Controller is used to connect:
	- The graphic display terminal
	- A Magelis industrial HMI terminal
	- A programmable controller (PLC)
	- Another controller
	- The Motion Pro/CoDeSys software workshop

The Modbus port on the Lexium Controller can be used for the following functions:

- Configuration
- Adjustment
- Control
- Monitoring

The Lexium Controller supports:

- The 2-wire RS485 physical layer
- RTU transmission mode

This manual describes how to set up the Lexium Controller on Modbus and the available Modbus services.

## **The slave address is configured using Motion Pro/CoDeSys**

The Modbus network speed is 38.4 kbps.

It can be configured for 19.2, but this configuration limits use with Motion Pro/CoDeSys via the serial link.

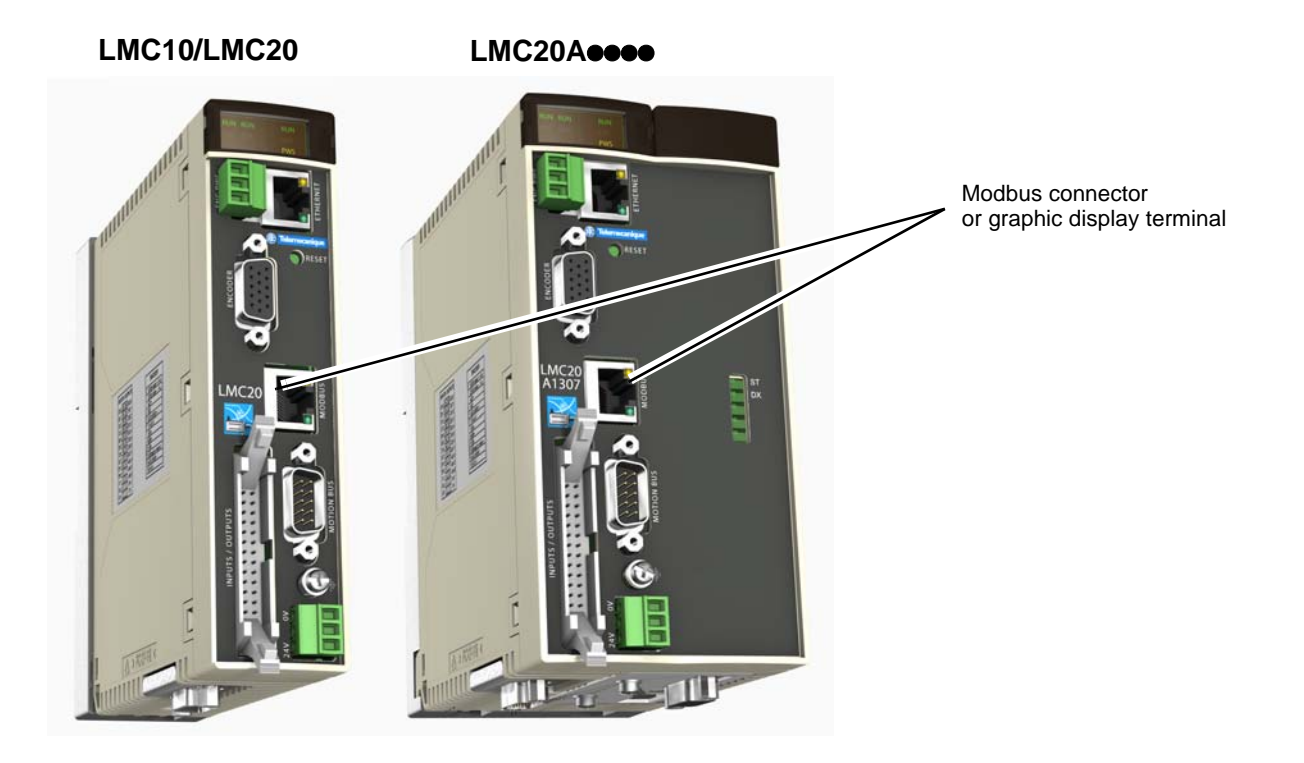

## <span id="page-6-1"></span><span id="page-6-0"></span>**Connecting the Modbus RJ45 connector or graphic display terminal**

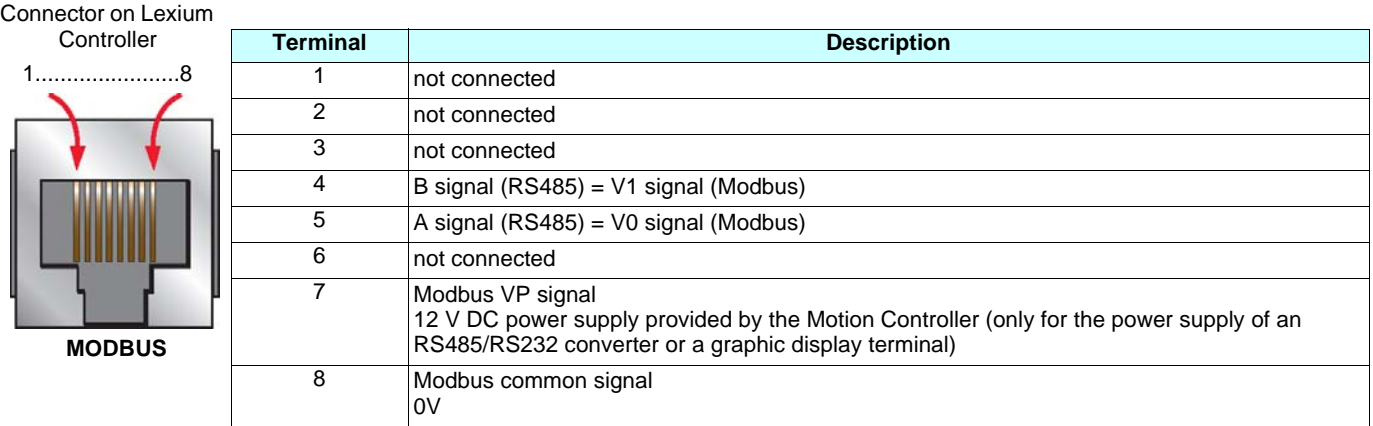

**Note:** Do not use terminals marked "not connected".

# <span id="page-6-2"></span>**Connecting to the Lexium Controller**

Connection accessories must be ordered separately (please refer to the catalogs). Connect the RJ45 cable to the "MODBUS" port on the Lexium Controller

## <span id="page-6-3"></span>**Wiring recommendations**

- Use the Telemecanique cable with 2 pairs of shielded twisted conductors (references: TSXCSA100, TSXCSA200 or TSXCSA500).
- The Modbus cable must be at least 30 cm away from the power cables.
- If it is necessary to cross the Modbus cables and the power cables, be sure they cross at right angles.
- As far as possible, connect the shielded cable to a protective ground, for example to the ground of each device if this ground is connected
- to the protective ground. • Install a line terminator at each end of the line.
- Check the polarity of the line.
- Connect the common ("common" signal) to the protective ground at one or more points on the bus.

For more information, refer to the "Electromagnetic compatibility of industrial networks and fieldbuses" manual.

# <span id="page-6-4"></span>**RS485 standard**

The RS485 standard allows variants of different characteristics:

- Polarity
- Line termination
- Distribution of a reference potential
- Number of slaves
- Length of bus

The new Modbus specifications, published on www.modbus.org in 2002 gives precise details of all these characteristics. They are also summarized in the next section (standard schematic). The new Telemecanique devices comply with these specifications.

## <span id="page-7-0"></span>**Modbus standard schematic**

The standard schematic corresponds to the Modbus specification published in 2002 on www.modbus.org (Modbus\_over\_serial\_line\_V1.pdf, Nov 2002) and, in particular, to the 2-wire multipoint serial bus schematic.

The Lexium Controller conforms to this specification.

#### **Schematic diagram:**

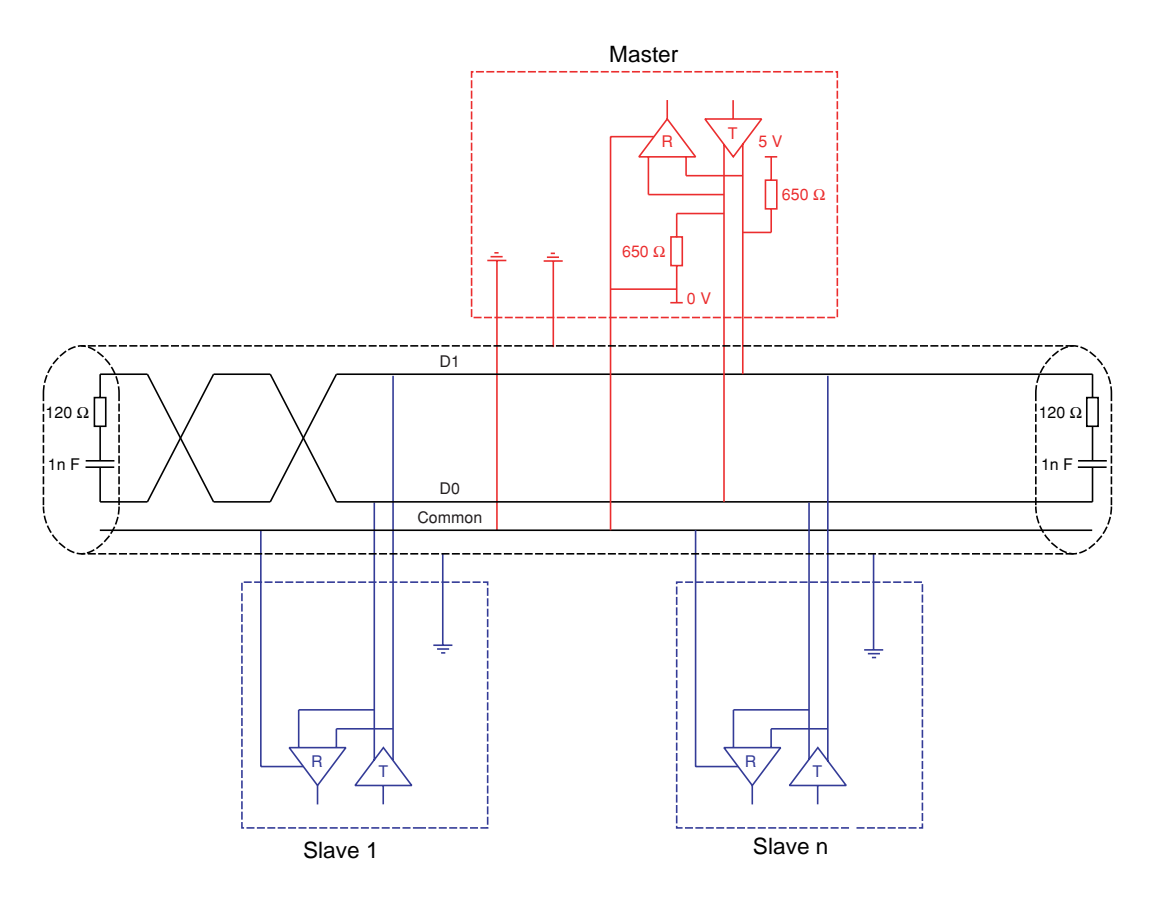

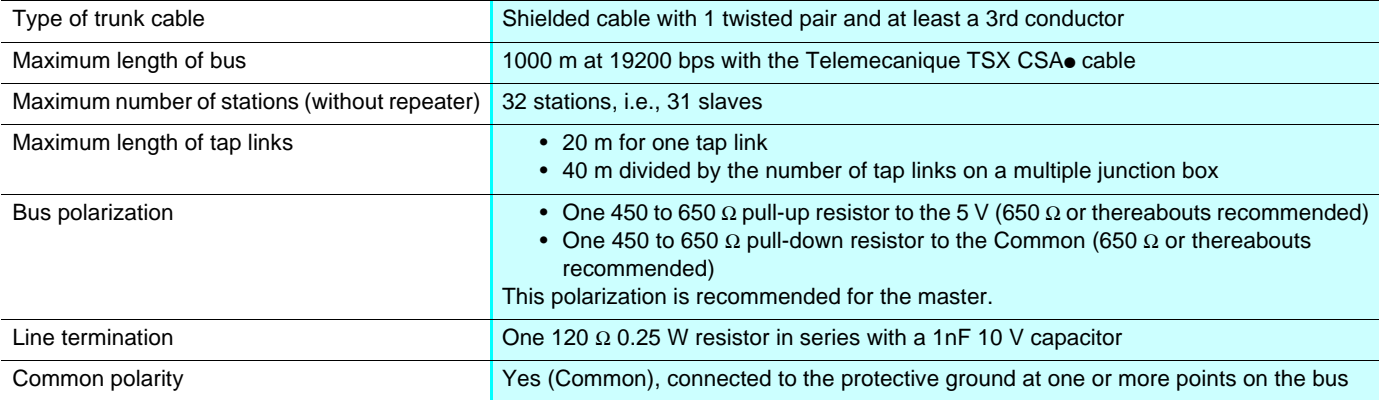

## <span id="page-8-0"></span>**Connecting via RJ45 wiring system**

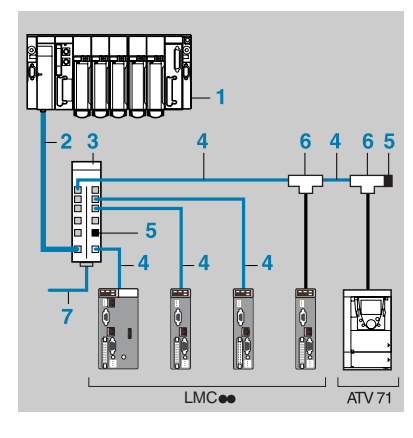

- **1** Master (PLC, PC or communication module)
- **2** Modbus cable depending on the type of master (see table page [10](#page-9-0))
- **3** Modbus splitter box **LU9 GC3**
- **4** Modbus drop cables **VW3 A8 306 R**pp
- **5** Line terminators **VW3 A8 306 RC**
- **6** T-junction boxes **VW3 A8 306 TF**pp (with cable)
- **7** Modbus cable (to another splitter box) **TSX CSA**p**00**

### **Connection accessories**

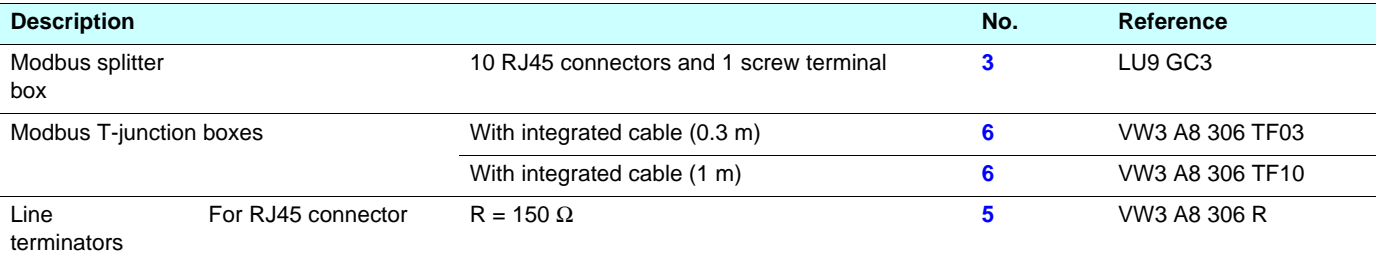

### **Connection cables**

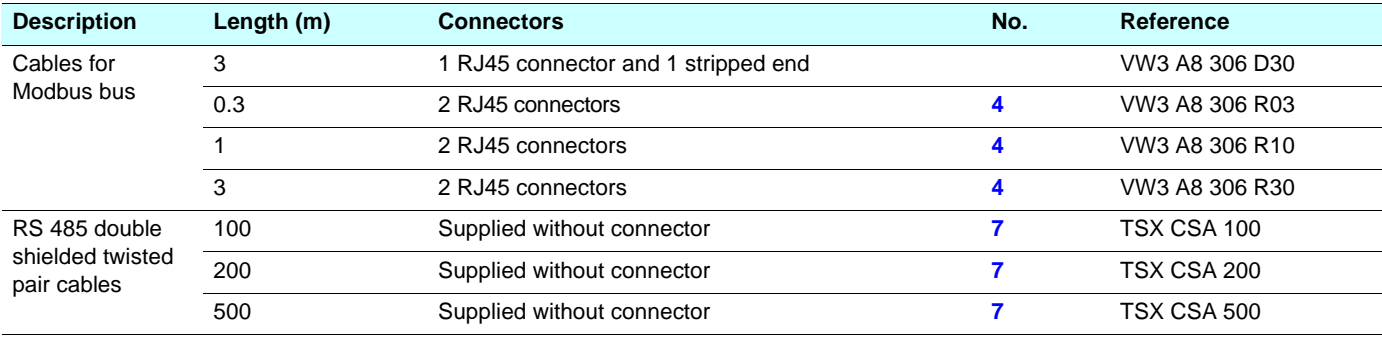

# **Connection to the bus**

<span id="page-9-0"></span>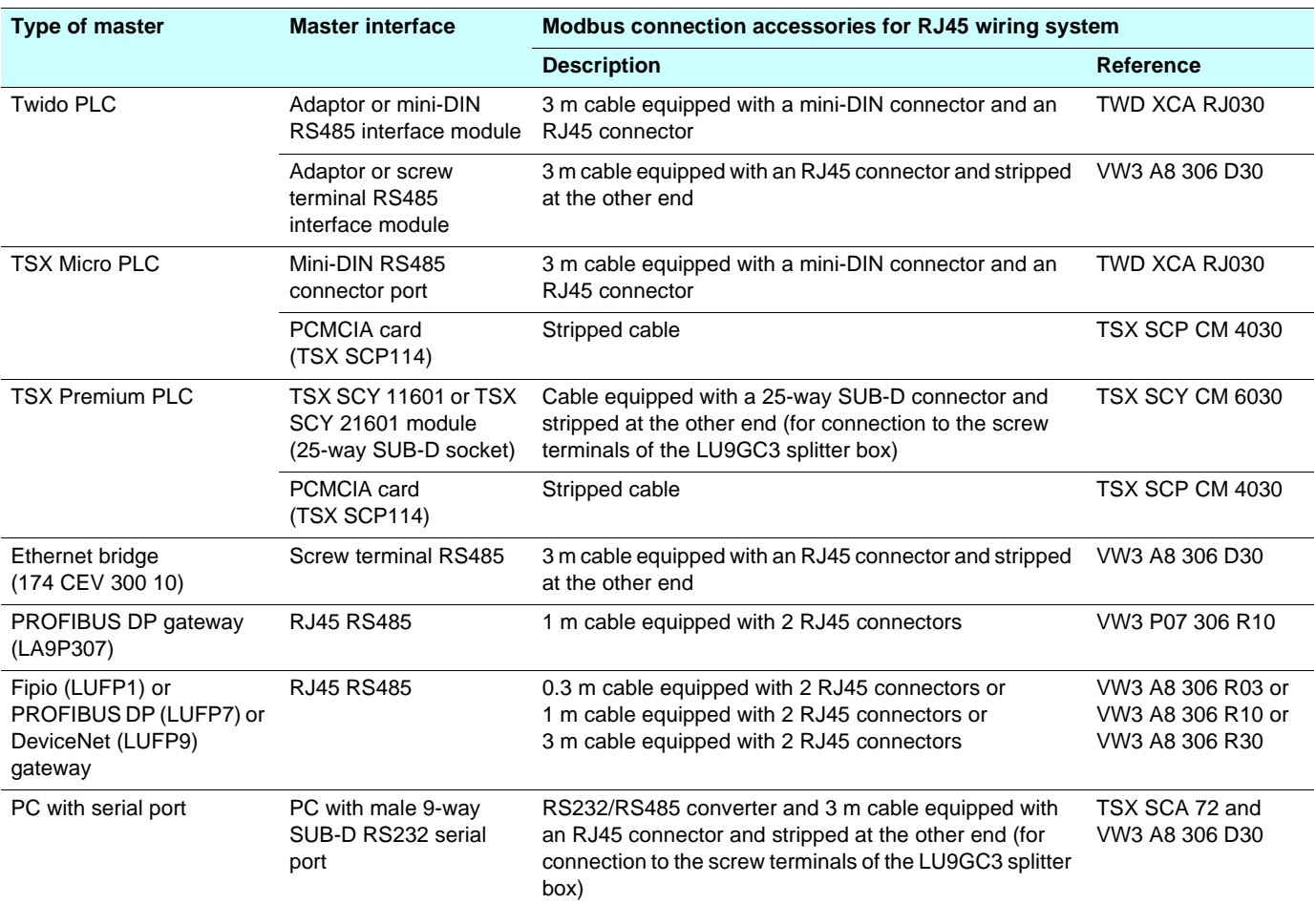

# <span id="page-10-0"></span>**Connecting via junction boxes**

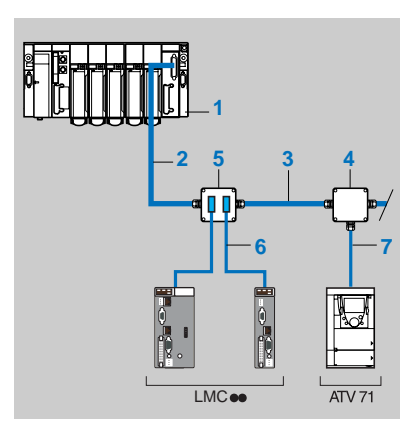

- **1** Master (PLC, PC or communication module)
- **2** Modbus cable depending on the type of master (see table page [12\)](#page-11-0)
- **3** Modbus cable **TSX CSA**p**00**
- **4** Junction box **TSX SCA 50**
- **5** Subscriber socket **TSX SCA 62**
- **6** Modbus drop cable **VW3 A8 306**
- **7** Modbus drop cable **VW3 A8 306 D30**

## **Connection accessories**

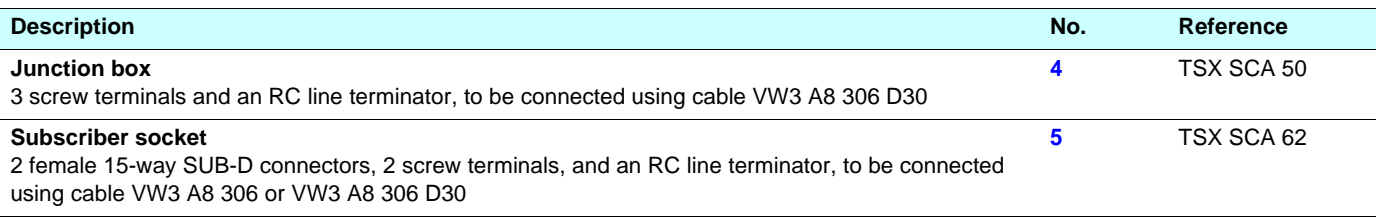

## **Connection cables**

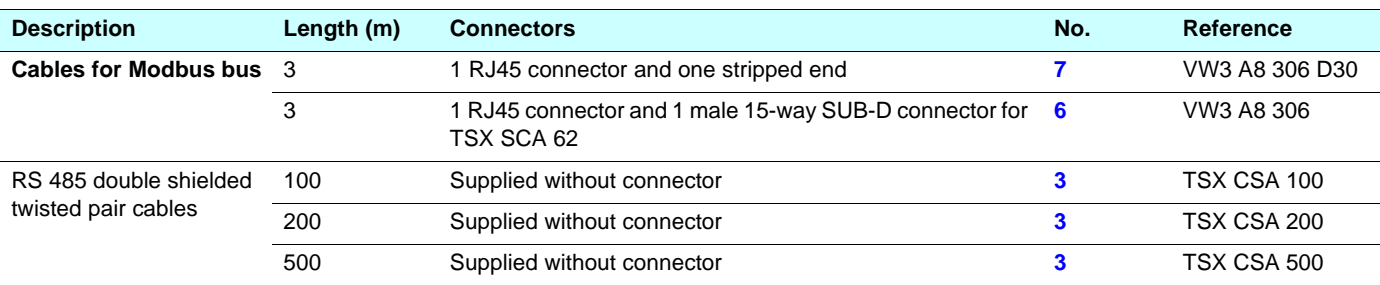

# **Connection to the bus**

<span id="page-11-0"></span>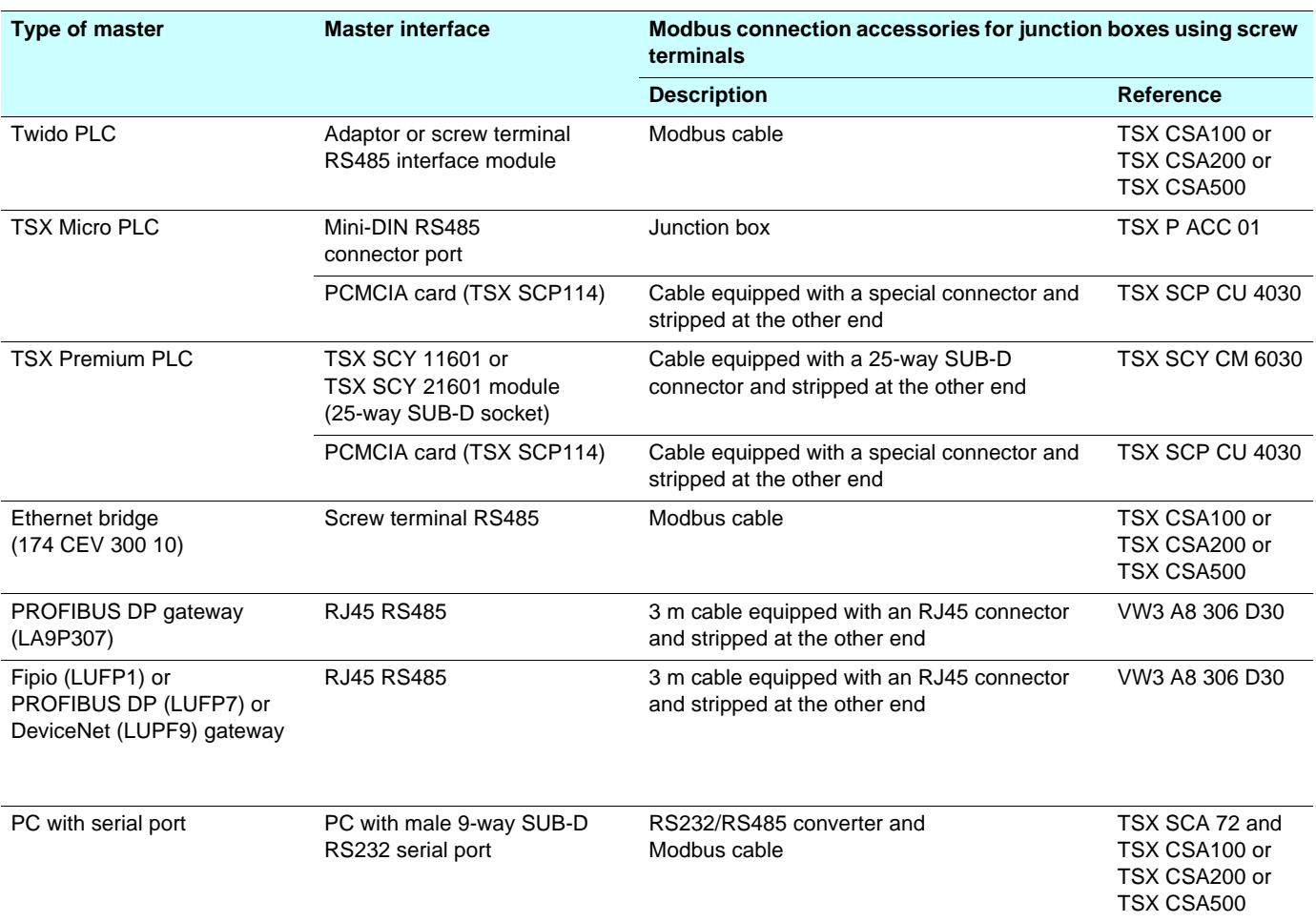

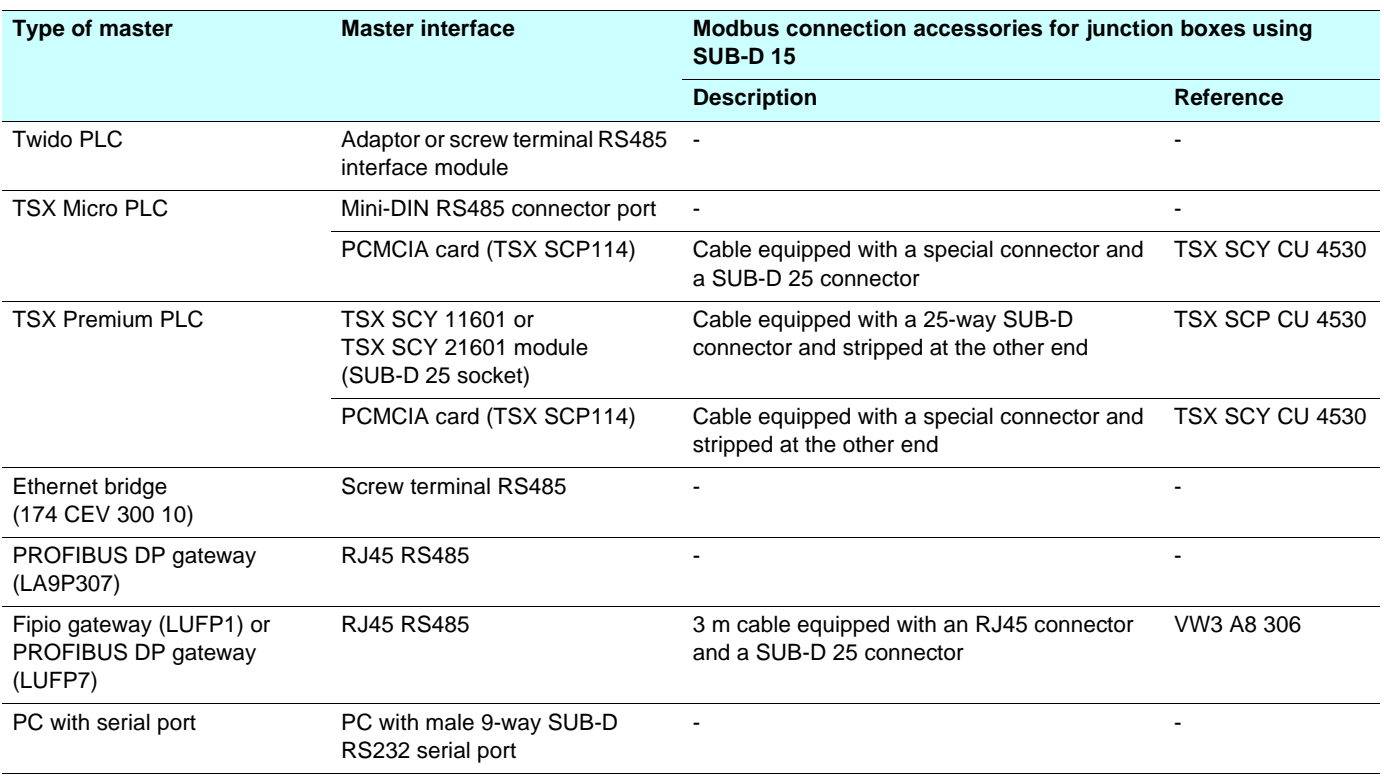

# <span id="page-12-0"></span>**Connecting on screw terminals**

## **Connection accessories**

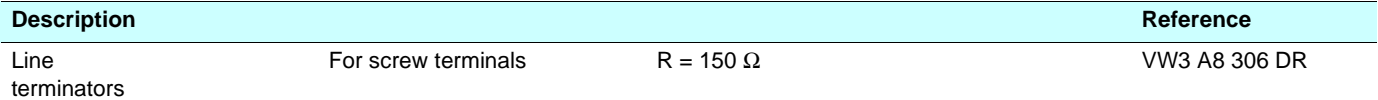

## **Connection cables**

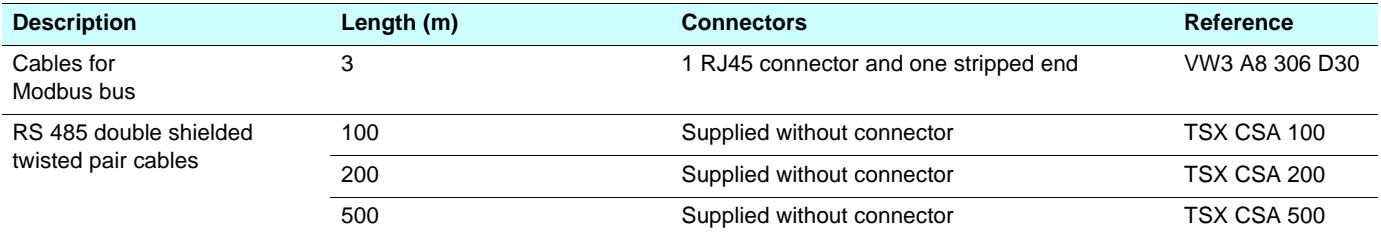

## <span id="page-13-1"></span><span id="page-13-0"></span>**Configuring the Modbus network**

The parameters of the Modbus network can be configured via the **graphic display terminal** or using the **Motion Pro/CoDeSys** software.

## **Configuration via the graphic display terminal**

The parameters [Modbus address] and [Modbus baudrate] are available in the sub-menu **[LC CONFIGURATION]**.

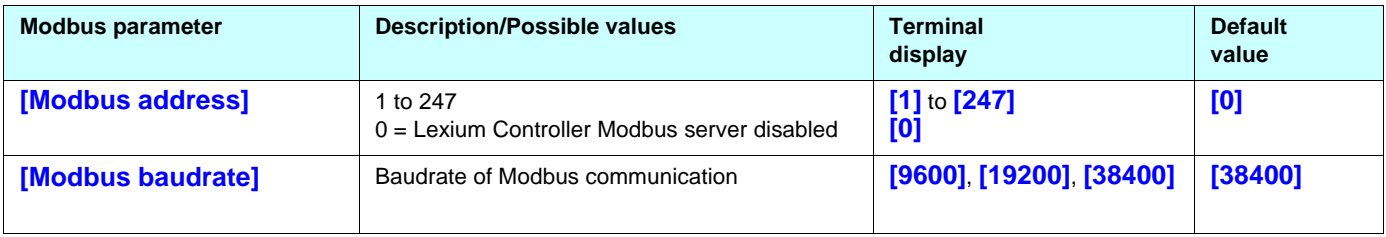

**NOTE:**

**The graphic display terminal will only operate at 38400 bps and the value 8-N-1 (8 bits sent - no parity - 1 stop bit). Any other value will make communication with the graphic display terminal impossible.**

## **Configuration using the Motion Pro/CoDeSys software**

The configuration can be read via the PLC-Browser key word.

The key word for ascertaining the address and speed of the Modbus network is **mbusinf**.

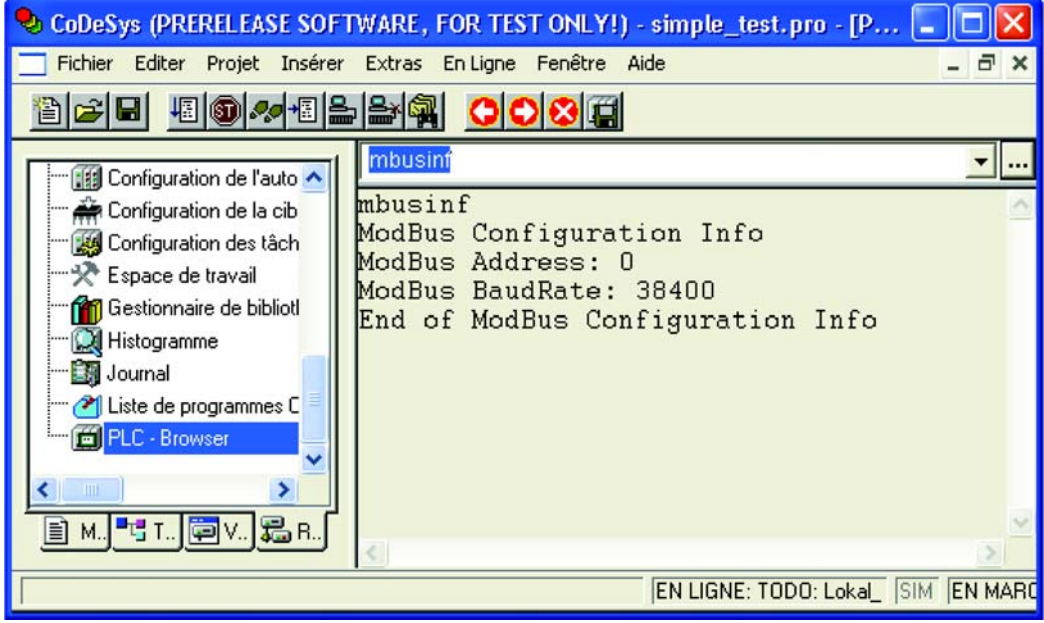

# **Configuration**

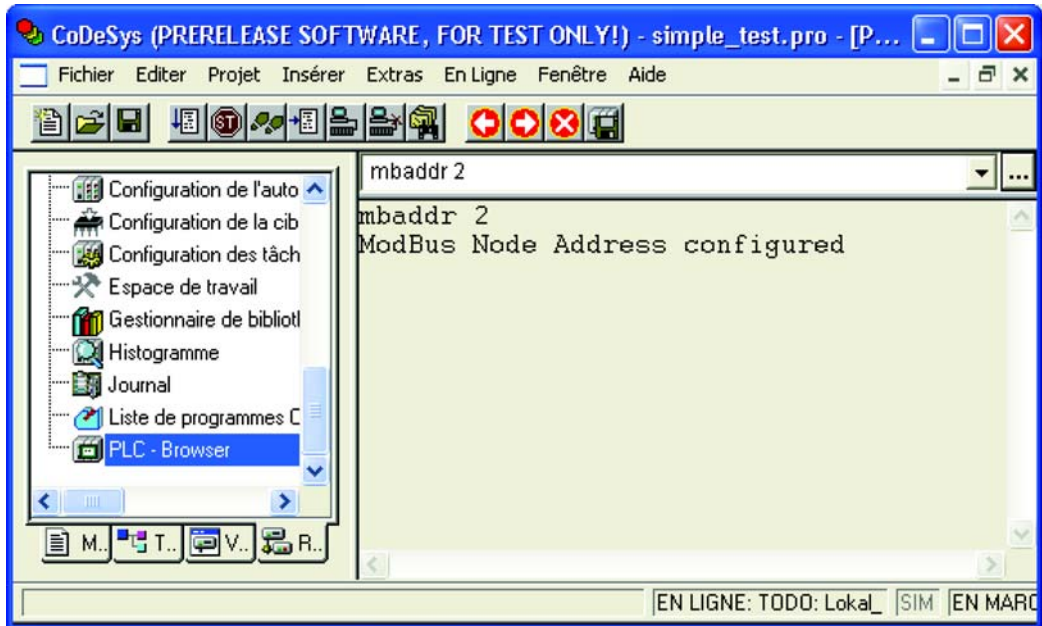

The key word for configuration of the Modbus network address is, for example with address 2: **mbaddr 2**

## <span id="page-15-1"></span><span id="page-15-0"></span>**Modbus LEDs**

The Modbus LEDs are located on the RJ45 port, on the front panel of the Lexium Controller. They indicate the Modbus communication status.

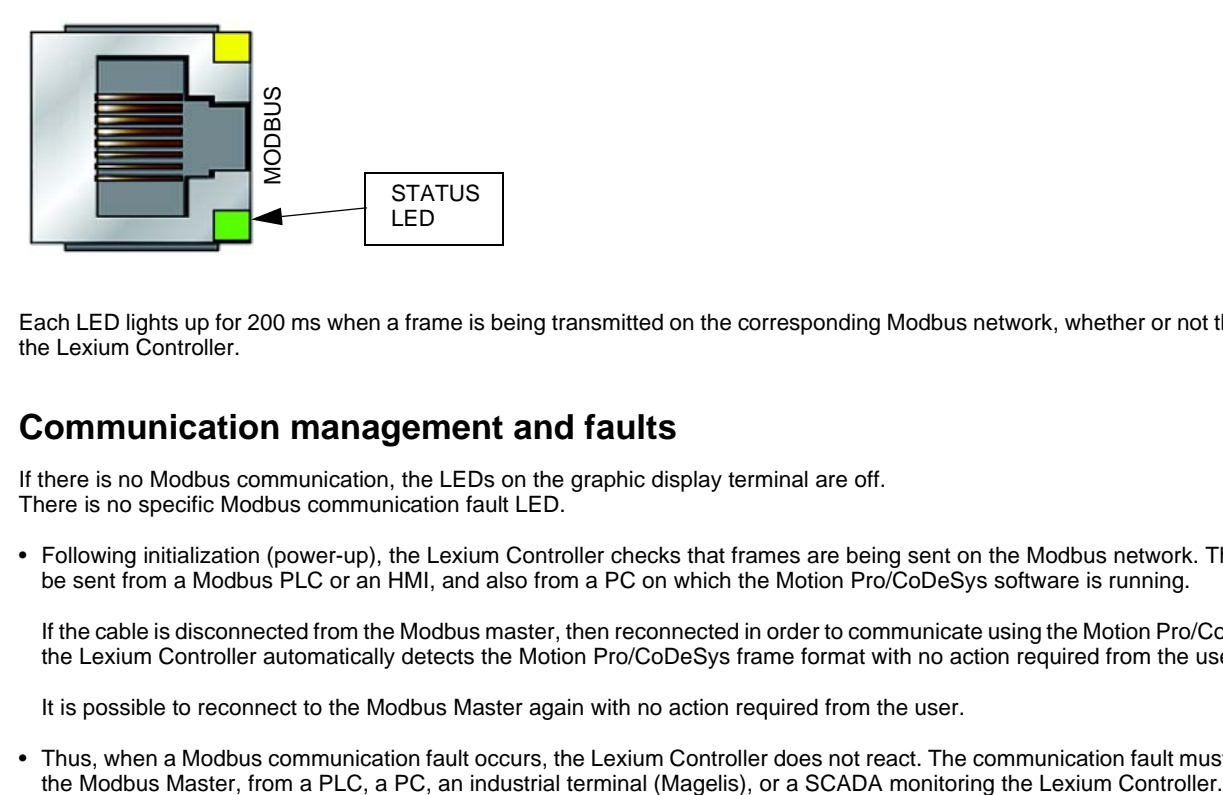

Each LED lights up for 200 ms when a frame is being transmitted on the corresponding Modbus network, whether or not this is destined for the Lexium Controller.

## <span id="page-15-2"></span>**Communication management and faults**

If there is no Modbus communication, the LEDs on the graphic display terminal are off. There is no specific Modbus communication fault LED.

• Following initialization (power-up), the Lexium Controller checks that frames are being sent on the Modbus network. These frames can be sent from a Modbus PLC or an HMI, and also from a PC on which the Motion Pro/CoDeSys software is running.

If the cable is disconnected from the Modbus master, then reconnected in order to communicate using the Motion Pro/CoDeSys software, the Lexium Controller automatically detects the Motion Pro/CoDeSys frame format with no action required from the user.

It is possible to reconnect to the Modbus Master again with no action required from the user.

Thus, when a Modbus communication fault occurs, the Lexium Controller does not react. The communication fault must be managed by the Modbus Master, from a PLC, a PC, an industrial terminal (Magelis), or a SCADA monitoring

# <span id="page-16-1"></span><span id="page-16-0"></span>**RTU mode**

RTU transmission mode is used. The frame contains no message header byte and no end of message byte. It is defined as follows:

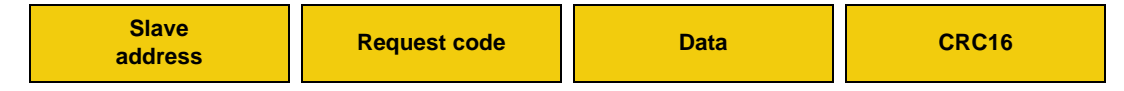

The data is transmitted in binary code.

CRC16: Cyclic redundancy check parameter.

The end of the frame is detected on a silence greater than or equal to 3.5 characters.

# <span id="page-16-2"></span>**Principle**

The Modbus protocol is a master-slave protocol.

Only one device can transmit on the line at any one time.

The master manages the exchanges and only it can take the initiative.

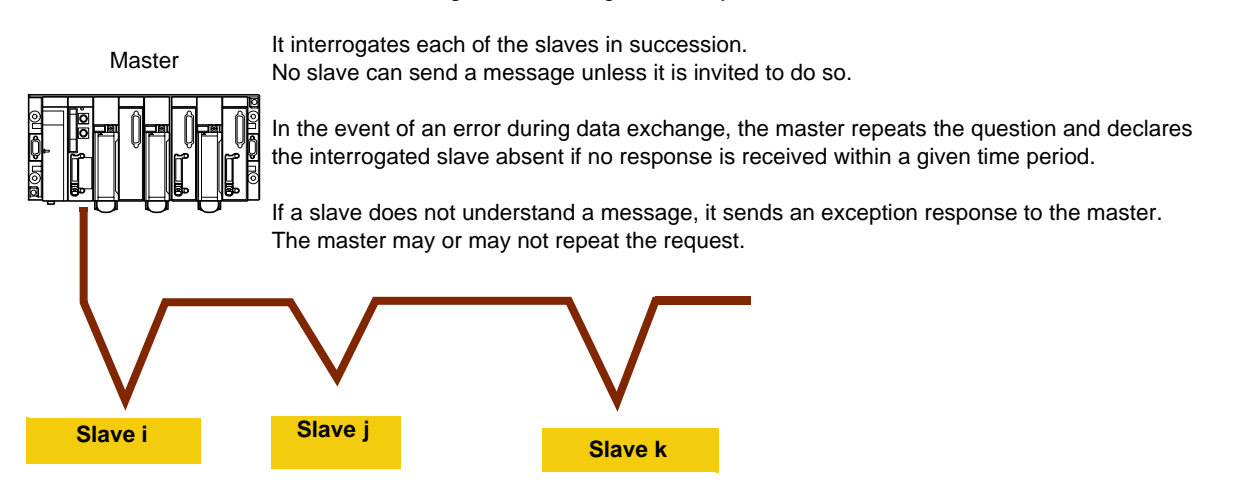

Direct slave to slave communication is not possible.

For slave to slave communication, the master application software must be designed accordingly: to interrogate a slave and send back the data received to the other slave.

Two types of dialog are possible between master and slaves:

- The master sends a request to a slave and waits for it to respond.
- The master sends a request to all slaves without waiting for them to respond (broadcasting principle).

## <span id="page-16-3"></span>**Addresses**

- The Modbus addresses of the Lexium Controller can be configured from 1 to 247.
- Address 0 coded in a request sent by the master is reserved for broadcasting. The Lexium Controller takes account of the request but does not respond to it.
- The Lexium Controller has a Modbus server that has its own address:
	- A Modbus server to enable the Lexium Controller to access all the parameters available in the Modbus table.
- The list of these parameters and variables (%MW…) used by the Motion Pro/CoDeSys software can be found in the document:

## <span id="page-17-0"></span>**Modbus functions**

The following table indicates which Modbus functions are managed by the Lexium Controller and specifies their limits. The "read" and "write" functions are defined from the point of view of the master.

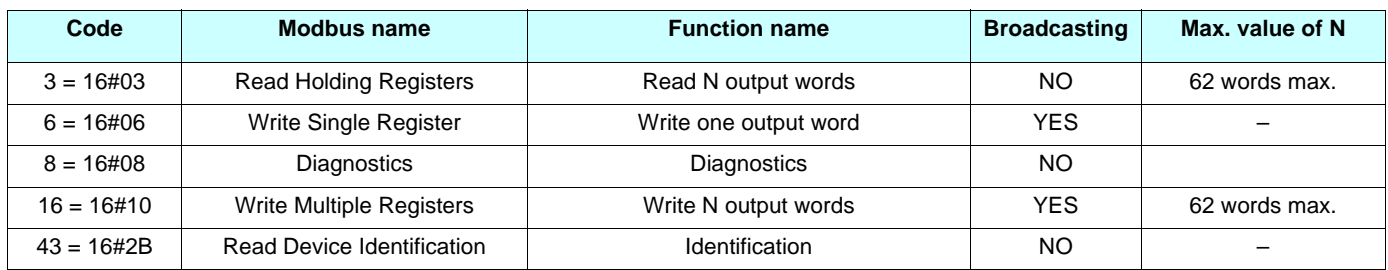

# <span id="page-17-1"></span>**Read N output words: function 3**

**Note:** Hi = most significant bits, Lo = least significant bits.

This function can be used to read the Lexium Controller parameters, regardless of their type.

Maximum size of the number of variables that can be read in one frame: **62**

#### Request

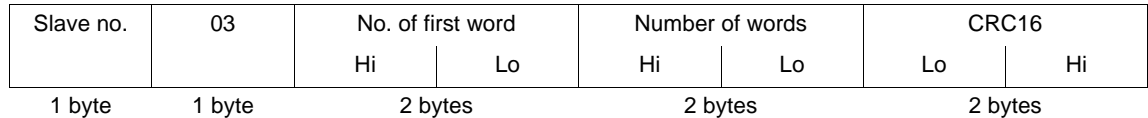

#### Response

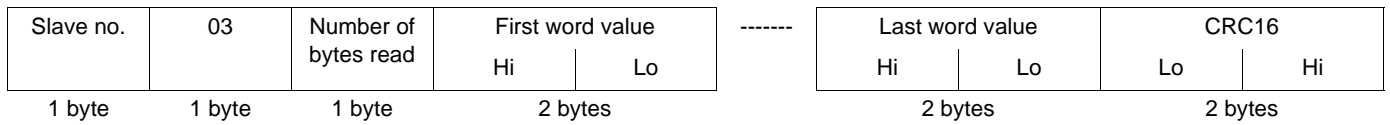

**Example 1:** Using function 3 to read the 4 words %mW3102 (W3102) to %mW3105 (W3105) (16#0C1E to 16#0C21) in slave 2, where:

- % mw3102  $\rightarrow$  (W3102 = 16#0028)
- % mw3102  $\rightarrow$  (W3103 = 16#0258)
- % mw3104  $\rightarrow$  (W3104 = 16#01F4)
- % mw3105  $\rightarrow$  (W3105 = 16#0000)

#### Request

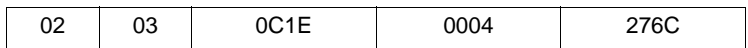

#### Response

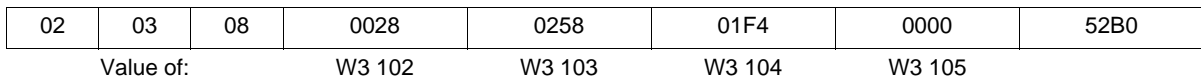

## <span id="page-18-0"></span>**Write one output word: function 6**

Request and response (the frame format is identical)

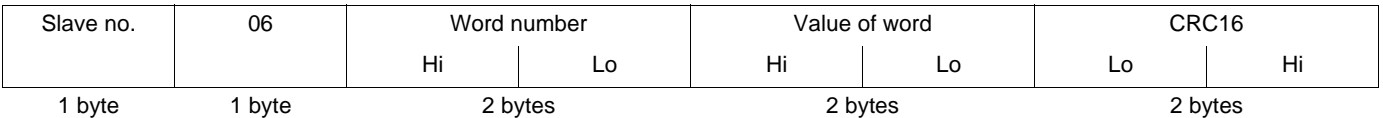

**Example:** Writing value 16#000D to word %mw9001 (W9001) (16#2329) in slave 2 (value = 13).

Request and response:

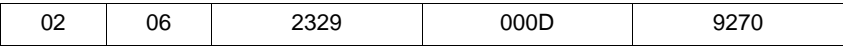

# <span id="page-18-1"></span>**Diagnostics: function 8**

#### **Subcode 16#00: echo**

This function asks the slave being interrogated to echo (return) the message sent by the master in its entirety.

Request and response:

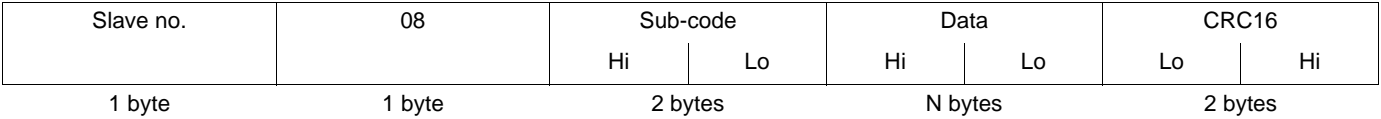

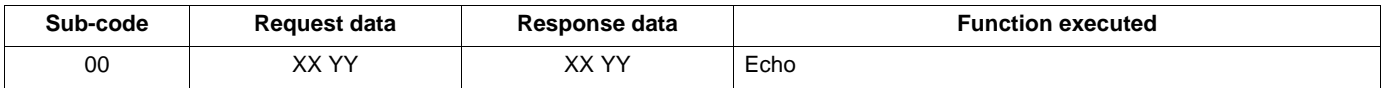

**Example:** Values 16#31 and 16#32 echoed by slave 4

Request and response (if function successful)

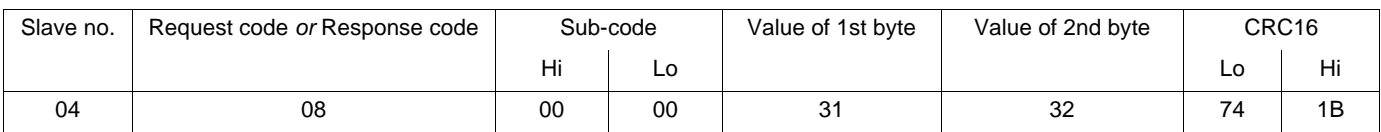

(hexadecimal values)

# <span id="page-19-0"></span>**Write N output words: function 16 (16#10)**

This function can be used to write the Lexium Controller parameters or variables, regardless of their type. The maximum size of the number of variables that can be read in one frame is **62**.

#### Request

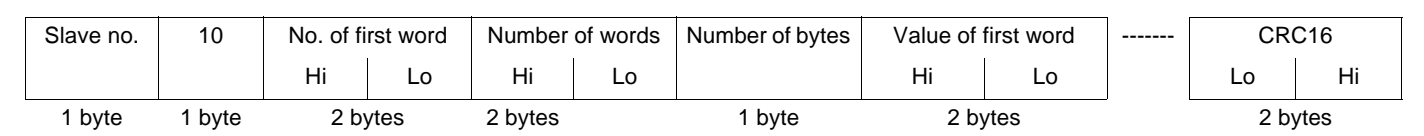

#### Response

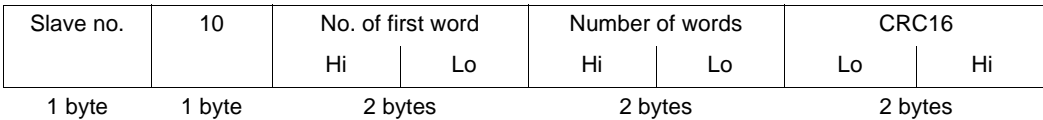

**Example:** Writing values 20 and 30 to words W9001 and W9002 in slave 2 (W9001 to 20 and W9002 to 30)

#### Request

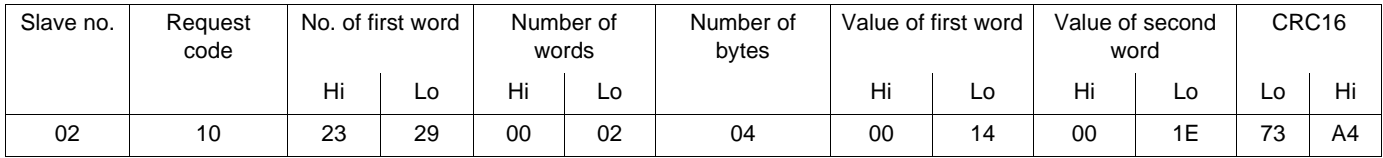

#### Response

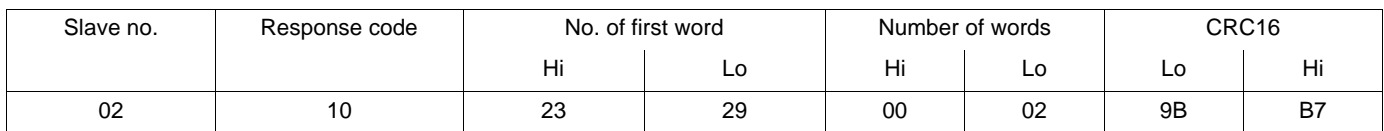

(hexadecimal values)

# <span id="page-20-0"></span>**Identification: function 43 (16#2B)**

Request

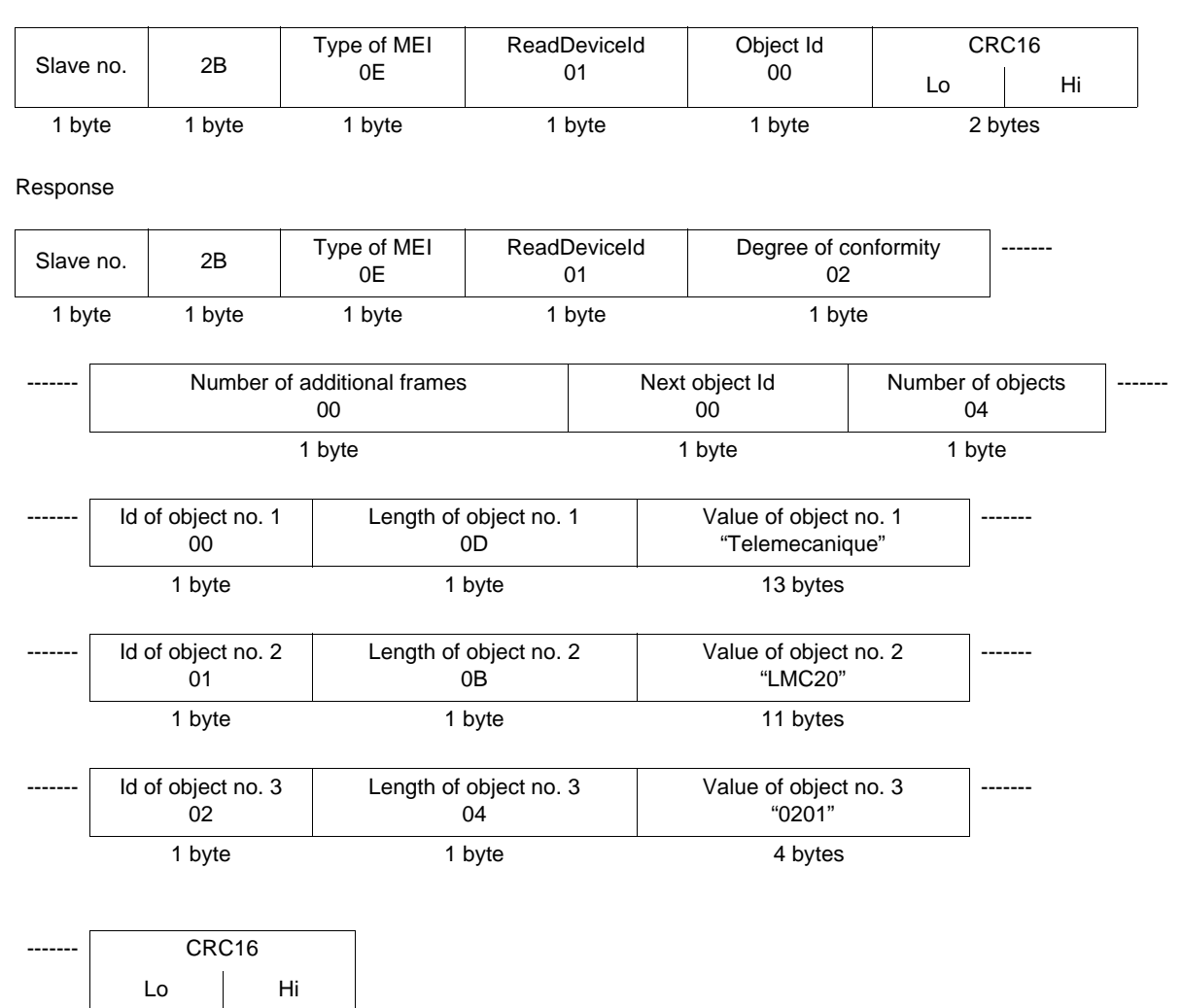

1 byte 1 byte

The total response size given in this example equals 55 bytes

The response contains the following three objects:

- Object no. 1: Manufacturer name (always "Telemecanique", i.e., 13 bytes).
- Object no. 2: Device reference (ASCII string; for example: "LMC20", i.e.,11 bytes). The length of this object varies according to device type. Use the "Length of object no. 2" field to determine the length.
- Object no. 3: Device version, in "MMmm" format where "MM" represents the determinant and "mm" the subdeterminant (4-byte ASCII string; *for example:* "0201" for version 2.1).

Negative response specifically related to the Identification function:

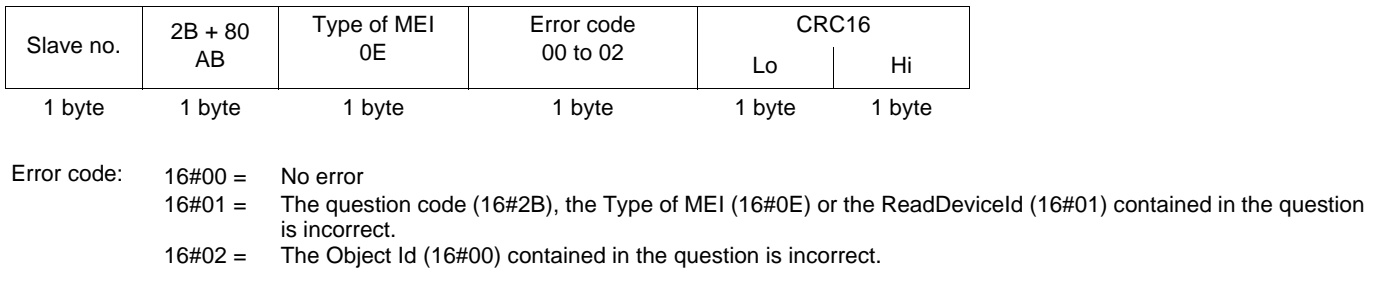

## <span id="page-21-0"></span>**Exception responses**

An exception response is returned by a slave when it is unable to perform the request addressed to it.

Format of an exception response:

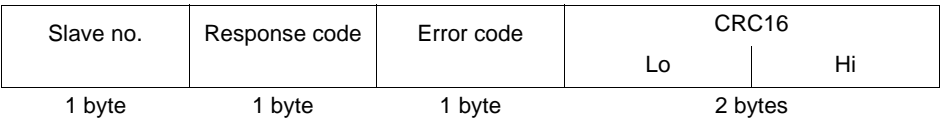

**Response code:** function code of the request + 16#80 (the most significant bit is set to 1).

#### **Error code:**

- $1 =$ The requested function is not recognized by the slave
- 2 = The word addresses indicated in the request do not exist in the slave
- 3 = The word values indicated in the request are not permissible in the slave

4 = The slave has started to execute the request but cannot continue to process it completely

## <span id="page-21-1"></span>**Read non-existent or protected parameters**

When a set of parameters is read or when a non-existent or protected parameter is written by a Modbus function, the Lexium Controller sends an exception response.

The list of parameters or variables that can be accessed by Modbus is as follows:

- From 0 to 59999, all the parameters are available.
- A large number of the parameters from 60000 upwards are not available and are used for Ethernet connectivity and functions.
- After the Ethernet parameters, the zone does not exist.
- For a list of the available Ethernet parameters, refer to the Ethernet manual.

**LMC\_Modbus\_EN\_V1**

**2007-03**